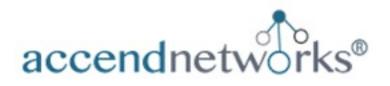

# TOP COMMONLY DEPLOYED SCENARIOS PALO ALTO NETWORKS FIREWALLS & PANORAMA

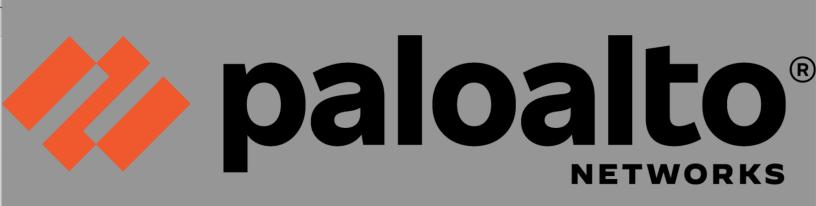

Paula Wong, CEO and Founder/ CCIE #13062, PCNSE10, C-7# 1086962, Senior Security Architect/Engineer

www.accendnetworks.com

## Table of Contents

| Day 0 Stage                                                             | . 03   |
|-------------------------------------------------------------------------|--------|
| Day 1 Stage                                                             | 05     |
| License Registration                                                    | 05     |
| Software Update, Dynamic Content Updates, and William Interface Options | 06     |
| Security Policies and NAT Policy for Outbound                           | 07     |
| VPN (GlobalProtect Client and Site-to-Site)                             | . 13   |
| Other Advanced Features                                                 | 20     |
| High Availability (HA)                                                  | 20     |
| Vsys                                                                    | 22     |
| HIP Profile                                                             | 22     |
| Day 2 Stage                                                             | - 23   |
| Best Practice Assessment (BPA)                                          | 23     |
| Policy Optimizer                                                        | 24     |
| Panorama                                                                | - 25   |
| Managing Firewalls                                                      | 28     |
| Template and Template Stacks                                            | 31, 39 |
| Device Group and Device Group Hierarchy                                 | 33     |

#### Day 0 Stage

## CHAPTER ONE

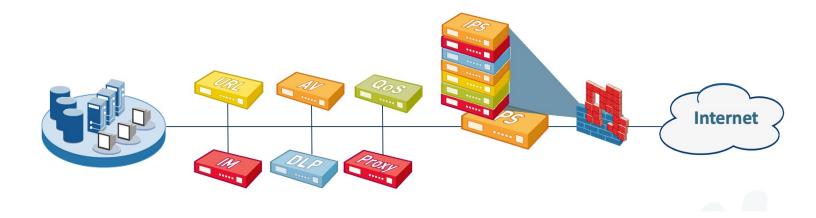

Day O Stage is all about planning and choosing the correct Palo Alto Networks Firewalls for your network. When choosing the correct firewall size, make sure you plan for five to seven/ten years ahead for scaling and ensure there are enough interfaces to support your environment, along with budget.

## Day 0 Stage

Planning Phase

Prior to deploying the Palo Alto Networks firewalls, one must decide on which model to select. Palo Alto Networks firewalls have different versions of the physical and virtual models, depending on the requirement.

Below are some different Palo Alto Networks Next-General firewalls to choose from (both physical appliances and virtualized firewalls):

| • PA-5410:                   |           |
|------------------------------|-----------|
| App-ID firewall throughput   | 43.5 Gps  |
| Threat prevention throughput | 26.7 Ggps |
| Connections per second.      | 270,000   |
| Max sessions (IPv4 or IPv6). | 3,600,000 |
| • PA-3410: Juli mel-Ithan    |           |
| App-ID firewall throughput   | 11 Gps    |
| Threat prevention throughput | 5.6 Ggps  |
| Connections per second       | 145,000   |
| Max sessions (IPv4 or IPv6)  | 1,400,000 |
| • PA-850:                    |           |
| App-ID firewall throughput   | 1.9 Gps   |
| Threat prevention throughput | 1 Ggps    |
| Connections per second       | 13,100    |
| Max sessions (IPv4 or IPv6)  | 192,000   |

| • PA-220:                           |          |
|-------------------------------------|----------|
| App-ID firewall throughput          | 535 Mbps |
| Threat prevention throughput        | 320 Mbps |
| Connections per second.             | 4,200    |
| Max sessions (IPv4 or IPv6).        | 64,000   |
| • VM-Series (2 vCPU, 4.5 GB) Peries |          |
| App-ID firewall throughput          | 3 Gps    |
| Threat prevention throughput        | 1.5 Gbps |
| Connections per second              | 3,000    |
| Max sessions (IPv4 or IPv6)         | 50,000   |
| • VM-Series (4 vCPU, 9GB)           |          |
| App-ID firewall throughput          | 6 Gps    |
| Threat prevention throughput        | 3 Ggps   |
| Connections per second              | 30,000   |
| Max sessions (IPv4 or IPv6)         | 819,200  |
|                                     |          |

Besides the App-ID, Threat, Connections per second and Max sessions, other critical factors are below:

- Interfaces Type (SFP/SFP+, Copper)
- Interfaces Throughput (1000/10Gbps/40Gbps, 100Gbps)
- Number of Interfaces
- Number of IPSec VPN Peers Supported
- Number of GlobalProtect Client/Clientless VPN Supported

See the following URL for more details and other platforms available:

https://www.paloaltonetworks.com/products/produc t-selection.html

# Day 1 Stage

### Initial Configuration

| OPA-VM                      | DASHBOARD ACC MONT                       |                                                                                                    | NCE               | di Corusit v                      |            |
|-----------------------------|------------------------------------------|----------------------------------------------------------------------------------------------------|-------------------|-----------------------------------|------------|
|                             | Layout 3 Columns 🗢 👫 Widge               | m * Les updated 19:50:57                                                                                         |                   | 5                                 | mina v G ( |
| General Information         | G×                                       | Logged In Admins                                                                                                 | G×                | Config Logs                       | G ×        |
| Device Name                 | PA-VM                                    | Admin Fram Client Sealer Start                                                                                   | Infle For         | No data available.                |            |
| HGT IP Address              |                                          | admin 548.84.500.110 Web 05/29.19.50.53                                                                          | 00.00.005         |                                   |            |
| MGT Netmark                 | 215,215,215.0                            |                                                                                                    |                   | Locks                             | S ×        |
| MGT Detault Galeway         |                                          | Data Loga                                                                                                    | G ×               | Ne locks found                    |            |
| INCT IPv6 Address           | unknown                                  | No data available.                                                                                               |                   |                                   |            |
| MGT IPv8 Link Local Address | N80.20c298764e3486/64                    |                                                                                                    |                   | ACC Risk Factor (Last 60 minutes) | G×         |
| MGT IPv6 Default Gateway    |                                          | System Logs                                                                                                    | G×                | No data found                     |            |
| NGT MAC Address             | 00.0129.4e34.86                          | Description                                                                                                    | Time              |                                   |            |
| Model                       | PAWM                                     | User admin legged in via Web from 148.64.103.113 using                                                           | 05/29             |                                   |            |
| Secial #                    | unknown                                  | Milps                                                                                                    | 19.50.51          |                                   |            |
| CPU ID                      | ESX:71060800FFF8883F                     | authenticated for user 'admir/. From: 140.64.100.110.                                                            | 05/29 19:50:51    |                                   |            |
| UUID                        | 82F94D56-2000-7308-7FSD-<br>30E3834E8486 | Connection to Update server: updates.paibatomstworks.com<br>completed successfully, initiated by 348.64,300.92   | 05/29<br>19:42:55 |                                   |            |
| 'sNi Cores                  | 2                                        | MLAV: Authentication or Client Certificate failure.                                                              | 05/29             |                                   |            |
| Vid Manory                  | 5178464                                  |                                                                                                    | 19:36:57          |                                   |            |
| VM License                  | none                                     | Connection to Update server: updates.puloaltonetworks.com<br>completed eucoestfully, initiated by \$48.64.500.92 | 05/29 19:28:17    |                                   |            |
| VM Capacity Test            | unknown                                  | MLAV: Authentication or Client Certificate failure.                                                              | 05/29             |                                   |            |
| VM/Made                     | Where EDG                                |                                                                                                    | 19.25.57          |                                   |            |
| Settingere Worshore         | 10.2.3                                   | DHCP RENEW: Interface ethC, ip 348.64.300.92 netmask<br>255.255.255.0 dhup server: 208.65.43.18                  | 05/29 19.16.15    |                                   |            |
| GlobalProtect Agent         | 0.0.0                                    | Convertion to Update server updates paibaltoretworks con                                                         | 05/29             |                                   |            |
| Application Vendon          | 8432-7539                                | completed successfully, initiated by 148.64.100.92                                                               | 19.13.40          |                                   |            |
| Threat Victorian            | 8432-7539                                | MLAV: Authentication or Client Certificate failure.                                                              | 05/29 19:05:37    |                                   |            |
| Election Dictionary Watsion | 5-211                                    | Connection to Update server; updates, paloattoretworks.com                                                       | 05/29             |                                   |            |
| URL Filturing Mendon        | 0000.05.05.000                           | completed successfully, initiated by 348.64.300.92                                                               | 18:58:06          |                                   |            |
| GlobalProtect Chestiess VPN | 0                                        |                                                                                                    |                   |                                   |            |

Initial Configuration, License Registration, Software Update, Base Firewalls and NAT Rules

After procuring your Palo Alto Networks firewalls, some initial configuration needs to be done prior to deploying it into production.

The steps required for Day 1 phase are below:

- License Registration
- Software Update and Dynamic Content Updates
- Interfaces (Type, Speed, and Quantity)
- Security and NAT Policies
- Wildfire, URL Filtering, and App-ID
- VPN (Global Protect and Site-to-Site VPN)
- Other Advanced Features: High Availability (HA) VSYS HIPS Profile

#### License Registration:

License activation can be achieved through several methods and the two methods commonly used are:

- Activate feature using authorization code
- Manually upload license key

You should have device serial number ready when activating the license and have access to the Customer Support Portal.

See the following details steps on how to activate the license:

How to Activate Authorization Codes (Auth Codes)

#### Initial Configuration

#### Software Update:

After license is registered, you should check the software update for the latest software available. It is recommended to not deviate for more than six months from when the software is released and also, you should wait at least three months after a software release is available to ensure there is no software bugs and for it to stabilize.

You can check for new software update available by going to **Device – Software – Check Now** (in the lower left hand corner). Once you find the software release that you want to download, you must first download it and then install it. It is also recommended to review the PAN-OS Release Notes of the version you're downloading to for any known caveats prior to installing it.

#### **Dynamic Content Updates:**

You should also check for any dynamic content updates available for your subscriptions by going to Device -> Dynamic Updates.

See the following URL for more details:

Dynamic Content Updates

#### **Interfaces Options:**

You should plan ahead what type of interfaces you will require for your network, whether it is 1G, 10G or 40G+ SFP/SFP+ or copper connection and how many.

Palo Alto Networks will support third-party SFP modules but it is always a good idea to test the SFP module first prior to your cutover to ensure there is no connectivity issue.

Below are some links related to SFP Modules that may be useable:

How to view SFP SFP+ or QSFP module transceiver details

Key Specifications for Palo Alto Networks Interfaces and Transceivers

Other interfaces options to consider are:

Layer 2, Layer 3, Trunking, and link aggregation.

Also make sure you have the correct cable type to connect to the other end, be it the network switch downstream or upstream etc.

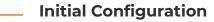

#### **Security Policies:**

By default, all traffic is blocked from going inbound and outbound. And there are two default security rules and they are:

**intrazone-default:** Allows all traffic within the same zone

**Interzone-default:** Blocks all traffic between different zones

For a basic outbound interface traffic for all users on the internal network, we will need to create a NAT policy and a security policy. The NAT policy just creates the necessary translation that is needed from the internal to the external network. The security policy actually allows you to access the internet.

#### NAT Policy for Outbound Internet:

We will assume that two zones have already been created: the trust and untrust zone. We will NAT the traffic to the outside interface of ethernet1/1.

Go to Policies, NAT, Add and create the NAT policy as shown below:

|                           | e             |                                                            |        |                           |         |
|---------------------------|---------------|------------------------------------------------------------|--------|---------------------------|---------|
| General   Origi           | nal Packet    | Translated Packet                                          |        |                           |         |
| Name                      | Internet NAT  |                                                            |        |                           |         |
| Description               |               |                                                            |        |                           |         |
|                           |               |                                                            |        |                           |         |
| T                         |               |                                                            |        |                           |         |
| Tags<br>roup Rules By Tag | None          |                                                            |        |                           |         |
| NAT Type                  |               |                                                            |        |                           |         |
| Audit Comment             | -19- <b>7</b> |                                                            |        |                           |         |
|                           |               |                                                            |        |                           |         |
|                           | Audit Commen  | t Archive                                                  |        |                           |         |
|                           |               |                                                            |        |                           |         |
|                           |               |                                                            |        |                           | ОК Сало |
|                           |               |                                                            |        |                           | ОК Сало |
| AT Policy Rul             | 5             |                                                            |        |                           | ОК Санс |
|                           |               | franslated Packet                                          |        |                           |         |
| General <b>Origin</b>     |               | Translated Packet                                          |        | 🖉 Any                     |         |
| General Origin            | al Packet     |                                                            |        | Z Any<br>SOURCE ADDRESS A | C       |
| General Origin            | al Packet     | Destination Zone                                           |        |                           | C Any   |
| General Origin            | al Packet     | Destination Zone<br>Untrust                                | ×      |                           | C Any   |
| General Origin            | al Packet     | Destination Zone<br>Untrust<br>Destination Interface       |        |                           | C Any   |
| General Origin            | al Packet     | Destination Zone<br>Untrust                                | ×<br>× |                           | C Any   |
| Any SOURCE ZONE           | al Packet     | Destination Zone Untrust Destination Interface any         |        |                           | C Any   |
| General Origin            | al Packet     | Destination Zone<br>Untrust<br>Destination Interface       |        |                           | C Any   |
| General Origin            | al Packet 1   | Destination Zone Untrust Destination Interface any Service | ~      |                           | C Any   |

### Initial Configuration

#### NAT Policy for Outbound Internet:

| Source Address Tran | slation             |        | Destination Addres | s Translation   |   |
|---------------------|---------------------|--------|--------------------|-----------------|---|
| Translation Type    | Dynamic IP And Port | $\sim$ | Transl             | ation Type None | ~ |
| Address Type        | Interface Address   | ~      |                    |                 |   |
| Interface           | ethernet1/1         | ~      |                    |                 |   |
| IP Address          | 192.168.2.254/24    | ~      |                    |                 |   |

The result will look like below:

| 🚺 PA-VM                                                                                 |   | DASHBOARD    | ACC MON | ITOR POLICIES | OBJECTS                | NETWORK DEV | /ICE           |                        |         | Commit 🗸                           | ]   î⊨ Њr- Q                  |
|-----------------------------------------------------------------------------------------|---|--------------|---------|---------------|------------------------|-------------|----------------|------------------------|---------|------------------------------------|-------------------------------|
|                                                                                         |   |              |         |               |                        |             |                |                        |         |                                    | 50                            |
| Security .                                                                              | Q |              |         |               |                        |             |                |                        |         |                                    | 1 item $\rightarrow$ $\times$ |
|                                                                                         |   |              |         |               |                        | Origin      | al Packet      |                        |         | Translat                           | ed Packet                     |
| A QoS<br>Policy Based Forwarding                                                        |   | NAME         | TAGS    | SOURCE ZONE   | DESTINATION            | DESTINATION | SOURCE ADDRESS | DESTINATION<br>ADDRESS | SERVICE | SOURCE TRANSLATION                 | DESTINATION TRANSLATIO        |
| <ul> <li>Decryption</li> <li>Tunnel Inspection</li> <li>Application Override</li> </ul> | 1 | Internet NAT | none    | 72 Trust      | Multiple Part Contract | any         | any            | any                    | any     | dynamic-ip-and-port<br>ethernet1/1 | none                          |
| Authentication                                                                          | - |              |         |               |                        |             |                |                        |         | 192.168.2.254/24                   |                               |

#### Security policy for outbound Internet access:

Go to **Policies -> Security-> Add**, and create the Security Policy Rule as shown below:

| Security Policy    | r Rule                                                                  |   |
|--------------------|-------------------------------------------------------------------------|---|
| General Source     | ce   Destination   Application   Service/URL Category   Actions   Usage |   |
| Name               | Internet Access                                                         | ] |
| Rule Type          | universal (default)                                                     |   |
| Description        |                                                                         |   |
|                    |                                                                         |   |
| _                  |                                                                         |   |
| Tags               |                                                                         |   |
| Group Rules By Tag | None                                                                    | J |
| Audit Comment      |                                                                         |   |
|                    |                                                                         |   |
|                    | Audit Comment Archive                                                   |   |
|                    |                                                                         |   |
|                    | OK Cancel                                                               |   |

### Initial Configuration

\_\_\_\_\_

#### Security policy for outbound Internet access (contd):

| _                                                      |                            |                 |                |         |                      |  |
|--------------------------------------------------------|----------------------------|-----------------|----------------|---------|----------------------|--|
| Any                                                    | Any                        |                 | any 🗸          |         | any 🗸                |  |
| SOURCE ZONE                                            | SOURCE ADDRE               | SS ^            |                |         | SOURCE DEVICE        |  |
| Trust                                                  |                            |                 |                |         |                      |  |
| + Add O Delete                                         | + Add - Delete             |                 | + Add - Delete |         | 🕀 Add \ominus Delete |  |
|                                                        | n Application   Service/UR |                 | ns   Usage     |         |                      |  |
| select ~                                               |                            | Any             |                | any     | ~                    |  |
| DESTINATION ZONE      DESTINATION ZONE     Per Untrust |                            | DESTINATION ADD | JRESS A        | DESTIN  | IATION DEVICE        |  |
|                                                        |                            |                 |                |         |                      |  |
| 🕀 Add \ominus Delete                                   | e                          | Add 😑 Delete    |                | (+) Add | Delete               |  |

### \_\_\_\_ Initial Configuration

#### Security policy for outbound Internet access (contd):

| Security Policy Rule                                          | ٥                                           |
|---------------------------------------------------------------|---------------------------------------------|
| General   Source   Destination   Application   Service/URL Ca | tegory   Actions   Usage                    |
| Any                                                           | Q $0 \text{ items} \rightarrow X$           |
|                                                               | DEPENDS ON                                  |
| web-browsing                                                  |                                             |
|                                                               |                                             |
|                                                               |                                             |
|                                                               |                                             |
|                                                               |                                             |
| 0                                                             |                                             |
| + Add Oelete                                                  | Add To Current Rule Add To Existing Rule    |
|                                                               |                                             |
|                                                               | OK Cancel                                   |
| Security Policy Rule                                          | OK Cancel                                   |
|                                                               |                                             |
|                                                               | 0                                           |
| General   Source   Destination   Application   Service/URL Ca | ()       ttegory       Actions       Usage  |
| General   Source   Destination   Application   Service/URL Ca | (2)       Itegory       Actions       Usage |
| General   Source   Destination   Application   Service/URL Ca | (2)       Itegory       Actions       Usage |
| General   Source   Destination   Application   Service/URL Ca | (2)       Itegory       Actions       Usage |
| General   Source   Destination   Application   Service/URL Ca | (2)       Itegory       Actions       Usage |
| General   Source   Destination   Application   Service/URL Ca | (2)       Itegory       Actions       Usage |
| General   Source   Destination   Application   Service/URL Ca |                                             |
| General   Source   Destination   Application   Service/URL Ca | (2)       Itegory       Actions       Usage |
| General   Source   Destination   Application   Service/URL Ca |                                             |

### About the Author

Fun Facts

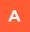

#### Built First Computer at age 11

- B Voted Most Likely to Succeed in Junior High School and Fastest Typist
- C 1 Future Goal: Become Certified Ethical Hacker

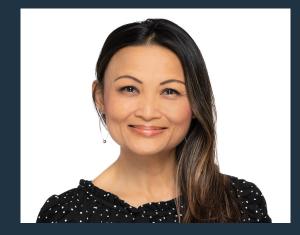

Paula Wong, CEO and Founder/CCIE #13062, PCNSE, C7 #1086962, Author, Speaker, Trainer, Senior Network Architect/Security Engineer

An IT veteran with over 27+ years of experience. Worked at Cisco Security TAC, Advanced Services, Salesforce, Expedia/Hotwire/Webex, and other Fortune 500 companies.

**Hobbies:** Vegan, love to cook, runner/biker, and yoga enthusiast.

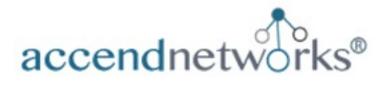

### **Contact Us Today!**

For any questions, custom training, or if you need assistance with your current Palo Alto Networks Firewall and Panorama deployment, feel free to contact us below:

Paula Wong, CEO & Founder/ CCIE #13062, PNCSE, C-7 #1086962, PNCSE 10

Email: <a href="mailto:paula@accendnetworks.com">paula@accendnetworks.com</a>

Phone: 408-784-2345 Local / 855-8ACCEND (822-2363)

We offer efficient and advanced network security consulting services.

++++++

www.accendnetworks.com